# **CÁLCULO DE CAMPOS ELETROMAGNÉTICOS BASEADO NO MÉTODO DE ELEMENTOS FINITOS AUXILIADO PELO SOFTWARE EFCAD**

André Luís Lui, Fábio Brignol de Moraes (Orientador/UTFPR), e-mail: andrelui.lui@gmail.com.

Universidade Tecnológica Federal do Paraná/Coordenação de Eletrônica/Laboratório de Radiofreqüência e Compatibilidade Eletromagnética – Pato Branco – PR.

**Palavras-chave:** Compatibilidade eletromagnética, cálculo de campos eletromagnéticos, EFCAD.

### **Resumo:**

Este artigo apresenta o aspecto informático relativo ao recurso de um software de elementos finitos (EFCAD). A utilização de tal programa neste trabalho constitui em privilegiar a velocidade do processo de cálculos confiáveis, bem como o dimensionamento de estruturas elétricas. O conhecimento da distribuição de campos eletromagnéticos possibilita a construção racional dos mesmos, dentro de padrões que seguem regras de segurança e eficácia. Baseado nestas regras, o propósito do software tem por finalidade o desenvolvimento de equipamentos eletrônicos, assegurando sua compatibilidade eletromagnética.

## **Introdução**

Com a evolução da eletrônica e o crescente avanço tecnológico na produção industrial de equipamentos automatizados que buscam satisfazer necessidades humanas, notamos sua presença cada vez maior em nossas vidas, seja em ambientes residências, comerciais ou industriais. Por conseqüência, os equipamentos eletrônicos geram ou emitem sinais elétricos indesejáveis na forma de ruídos ou poluição eletromagnética, acarretando muitas vezes na redução do desempenho do equipamento afetado. Estamos cercados por todos os lados de equipamentos eletromagnéticos, desta forma faz-se necessário que atentamos para a presença de uma compatibilidade em tais equipamentos.

Nosso enfoque se concentra no conhecimento da constituição dos equipamentos eletroeletrônicos, cuja maior dificuldade desta área, diz respeito a uma não padronização, ou seja, um desconhecimento da distribuição dos campos eletromagnéticos nos equipamentos que afetam diretamente o seu desempenho. Esta falta de conhecimento agrega como resultado uma construção inadequada dos equipamentos gera uma estrutura pouco segura e eficaz, ocasionando a incompatibilidade interna ao sistema, e provocando conseqüentemente um erro no projeto. Este mesmo erro pode ser o gerador de um ruído ou poluição eletromagnética, que possivelmente afetará todos os equipamentos próximos a este. Dificuldade esta que pode ser solucionada com o auxílio do software de simulação de campos EFCAD, desenvolvido pelo GRUCAD (Grupo de Concepção e Análise de Dispositivos Eletromagnéticos) da UFSC (Universidade Federal de Santa Catarina). O EFCAD é um software que resolve equações diferenciais (Laplace, Poisson) relacionadas a fenômenos eletromagnéticos e térmicos usando o Método de Elementos Finitos.

Na seção 2 deste artigo é feita uma breve introdução ao software de simulação de campos EFCAD. Na seção 3 é apresentada uma simulação do modelo de um transformador e suas linhas de forças dos campos potenciais, com uma força simulada de (14) quatorze Newton. Na seção 4 são abordados aspectos básicos referentes as normas de equipamentos eletroeletrônicos. Na seção 5 são realizados comentários a respeito dos resultados obtidos a partir da simulação do software EFCAD.

## **Materiais e Métodos**

## Aspectos Informáticos Relativos ao EFCAD

A resolução das equações de Laplace e Poisson relativos a muitos problemas que envolvam cálculos de elementos finitos são praticamente impossíveis de serem tratados de forma analítica (Bastos, 1996).

Por volta de 1950, o método de elementos finitos começou a ser desenvolvido com a finalidade de solucionar problemas referentes aos estudos de engenharia mecânica. A adaptação do método para problemas de engenharia elétrica, somente passou a ser realizado em meados de 1970. O método abriu uma nova perspectiva principalmente relacionada aos estudos na área do eletromagnetismo. Segundo (João Pedro Assumpção Bastos $^1$ )

> "Esta técnica numérica parte do principio de que o domínio de estudo deve ser decomposto ou discretizado em pequenas regiões, chamadas "elementos finitos". Uma formação conveniente é aplicar a cada um destes elementos, e o conjunto de soluções relativo a estas regiões nos fornece a solução global do problema. [...] quanto maior for a decomposição do domínio da solução continua, mais a solução discretizada se aproxima da solução contínua, o que representa o caso ideal".

Para efetuar estes cálculos, foi desenvolvido o EFCAD, dentro de conceitos informáticos modernos, diretamente implementável em qualquer micro-computador do tipo IBM-PC, tendo um gráfico totalmente convencional. Seu requisito de funcionamento exige apenas 640 kbytes de memória e o co-processador acelerador de cálculo 8087, presentes no sistema (Bastos, 1996). Caso estas extensões não estejam presentes, o

 $\overline{a}$ <sup>1</sup> Doutorado em Engenharia Eletrotécnica – Universite de Paris VI (Pierre et Marie Curie) em 1980. Atualmente é Professor Titular da Universidade Federal de Santa Catarina, BR.

EFCAD poderá ser implementado, porém, sua capacidade será prejudicada reduzindo o desenvolvimento do tempo de cálculo significativamente.

A arquitetura do software EFCAD, é basicamente baseada em seis programas:

- EFD: Fornece a entrada de dados, tanto no seu aspecto geométrico, como sob o aspecto físico (condições de contorno, correntes, etc...). É o código fornecido no EFCAD com a finalidade de criar o desenho. Este programa permite ao usuário gerar segmentos de linha e arcos circulares necessários ao desenho, em um ambiente simples e amigável;

- EFM: A partir dos dados geométricos, gera automaticamente a malha, ou seja, discretiza a região em elementos finitos;

- EFC: Com o problema já discretisado pode efetuar o cálculo aplicando o método de elementos finitos, este programa também deu origem a demais extensões do EFC para cálculos específicos;

- EFG: O objetivo é, utilizando-se dos resultados do cálculo de elementos finitos, traçar as linhas equipotenciais, o que permite visualizar, a análise qualitativa do fenômeno tratado;

- EFN: Fornece os resultados numéricos. É um software complementar ao EFG; este módulo trabalha em modo gráfico, ou seja, através do cursor, podemos indicar pontos ou regiões da estrutura, onde queremos conhecer os valores dos compos, fluxos, forças, etc...

- EFP: Seu objetivo é formar um arquivo residente com as características físicas do meio utilizados na estrutura, (valores de permissividades, permeabilidades, curvas B (H), etc...) Uma vez que o usuário já tenha cadastrado os dados dos meios que serão utilizados por ele, não há necessidade de servir-se deste software.

Outros softwares que derivam dos acima citados são:

- EFCS: Para cálculos de campos eletromagnéticos estáticos;

- EFCC: Para cálculos eletromagnéticos complexos utilizando a formulação. Este módulo

pode ser utilizado para senoidais excitações, mas apenas com materiais lineares;

- EFCJ: Para problemas de Transiente Eletromagnético, usando um processo passo a passo indicado. Pode ser tratada a não-linearidade das correntes de Eddy. As fontes são correntes de densidades J, definida pelo usuário;

- EFCT: Semelhante ao EFCJ, mas as fontes são alimentadas com tensão. Neste caso, os circuitos elétricos, relacionados com as fontes, são levados em conta simultaneamente com a solução. As incógnitas são os potenciais em nós, assim como correntes estabelecidas em bobinas;

- EFCV: Para cálculos Eletromagnéticos em que partes da estrutura estão em constante movimento e velocidade. São tratados neste módulo correntes de Eddy não-linear nos materiais;

- EFCTS: Para os cálculos térmicos;

- EFCTT: Para cálculos de transiente térmico. Este módulo é particularmente útil quando

as temperaturas na estrutura são ociosas;

- EFTP: Semelhante ao EFP gerencia as propriedades térmicas dos materiais (condutividade térmica, variação da condutividade térmica, capacitância térmica, etc...). As opções no EFTP são similares às opções descritas na EFP. Estes são:

a. Criação de um novo arquivo;

b. Lista de materiais;

c. Modificações das propriedades materiais;

d. A inclusão de novos materiais;

e. Eliminação de materiais.

- EFGN: Todos os resultados são tratados e visualizados graficamente ou numericamente;

- EFR: Este programa destina-se a gerar, de uma maneira muito simples, um caso em que uma descrição geométrica pode ser realizada por uma malha regular. A malha de elementos finitos gerada por este programa tem apenas elementos quadrilaterais, que normalmente fornecem resultados muito precisos. Por isso, é aconselhável a utilização EFR, sempre que possível.

Basicamente foi desenvolvido um sistema visando uma automatização de cálculos de campos utilizando o método de elementos finitos, e em certos aspectos suas limitações (memória utilizada) são fortemente recompensadas com vantagens satisfatórias (cálculos confiáveis), como afirmado em Bastos (1996): Cabe salientar que o EFCAD é aqui apresentado apenas como um exemplo de cálculo de campos. Que tem sido utilizado por instituições e empresas com bons resultados [...].

# Cálculo de Força dos Campos Magnéticos: Modelo de um Transformador

Suponhamos agora, uma simulação, cuja qual, deseja-se conhecer o valor das forças de campos na zona de um transformador onde uma peça móvel é próxima. Com este experimento podemos então redimensionar em duas áreas, seja ela a força do campo, gerada por este transformador, ou as áreas geométricas do mesmo.

Nossa primeira hipótese, então, foi dimensionar um transformador gerador, com uma força simulada de 14 Newton, obtendo seu gráfico em N/m² (Newton por metros quadrados).

Ao iniciar o experimento utilizando o software EFCAD, o primeiro procedimento consistiu em adicionar o elemento ou os elementos que sejam utilizados no sistema, se necessário; por padrão o EFP que é o software que cria o arquivo EFMAT.DAT, e, que armazena os elementos e as características do meio. Foram encontrados alguns elementos neste arquivo, por exemplo, o ar, cobre etc... Uma vez que estes meios estão inseridos no arquivo EFMAT.DAT, não houve a necessidade de utilizarmos o EFP. Para uma maior compreensão deste arquivo, temos os valores de  $\mu$ ,  $\sigma$ ,  $\varepsilon$ , as características dos ímãs e as curvas Β (H) dos meios não lineares (Bastos, 1996).

O objetivo deste dispositivo, é o de, ao injetarmos corrente na bobina do transformador, fazendo com que uma força de origem magnética seja criada nos entreferros da estrutura, e em conseqüência disto, atraindo uma peça móvel interna à estrutura, na direção da bobina do transformador.

Para efetuarmos o cálculo, fornecemos de acordo com as convenções do sistema EFD, o domínio da estrutura. Ao fornecermos estes parâmetros de cálculo, situamos linhas (A, B, C e D), significando que o fluxo magnético estará confinado por estas linhas. Nas linhas A e D, ou seja, linhas superiores da estrutura e inferior a estrutura respectivamente, impomos o valor a ser igual a zero (A=0, D=0), em "A" para que o campo possa ser modelado com o seu espraiamento natural no entreferro; e em "D" por ser o limite inferior da estrutura, optamos por esta convenção de análise, o fluxo não poderá atravessar esta linha, figura 1:

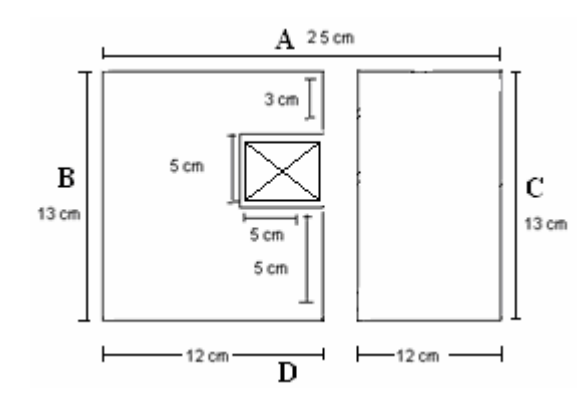

**Figura 1 – Exemplo de parâmetros de cálculo. (Fonte: EFCAD, Electromagnetic Fields Computer Aided Design, pesquisa dos Autores).**

O módulo EFM nos mostra a malha gerada, podemos observar, desta maneira a distribuição do fluxo magnético na estrutura.

Como resultado principal verificou-se o cálculo da força com a qual a peça móvel será atraída. Esta operação é feita no software EFGN, e nesse processo, a força que se deseja analisar está denominada: no caso do calculo de força na linha " *f* ", esta força é calculada utilizando a noção do tensor de Maxwell, internamente ao software. Onde deve se envolver por uma linha a região (a peça), na qual se deseja calcular a força. Neste caso, temos valores significativos somente nos campos dos entreferros, na linha " *f* ".

Desta maneira, é traçada uma linha perpendicular entre as estruturas, esta linha de mostra a força que esta atuando entre a bobina do transformador e a peça móvel, conforme a figura abaixo:

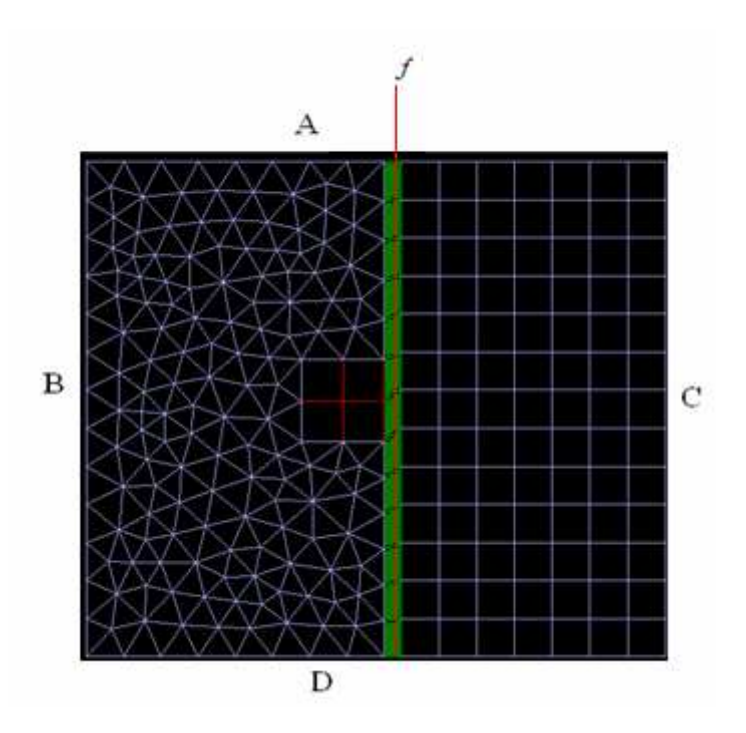

**Figura 2 – Exemplo do diagrama da seção do software.(Fonte: EFCAD, Electromagnetic Fields Computer Aided Design, pesquisa dos Autores).** 

Esta linha proporciona a força em Newton por metros quadrados, sendo possível comparar com o resultado desejado. Em nosso caso obtivemos uma força de 430N/m². O cálculo é então, demonstrado na formula abaixo:

A=(0.12x0.13)+(0.13x0.13).

(1)

F=430N/m²

N=13,97N

#### **Formula 1 – Exemplo da formula Newton pela força relativa a área. (Fonte: pesquisa dos Autores).**

então : N=430x0.0325

O gráfico relativo à força de 430N/m² (Newton por metros quadrados) veja figura 3. É gerado pelo software aplicativo EFGN. Com este valor aplicamos a formula **N = F.A,** onde **N** representa a força desejada, neste caso 14 Newton, **F** representa a força média obtida no gráfico (430 N/m²) e **A** representa a área do material. Com  $F = 400N/m2 \times 2 A = (0.12 \times 0.13) + ($ 0.13 x 0.13).

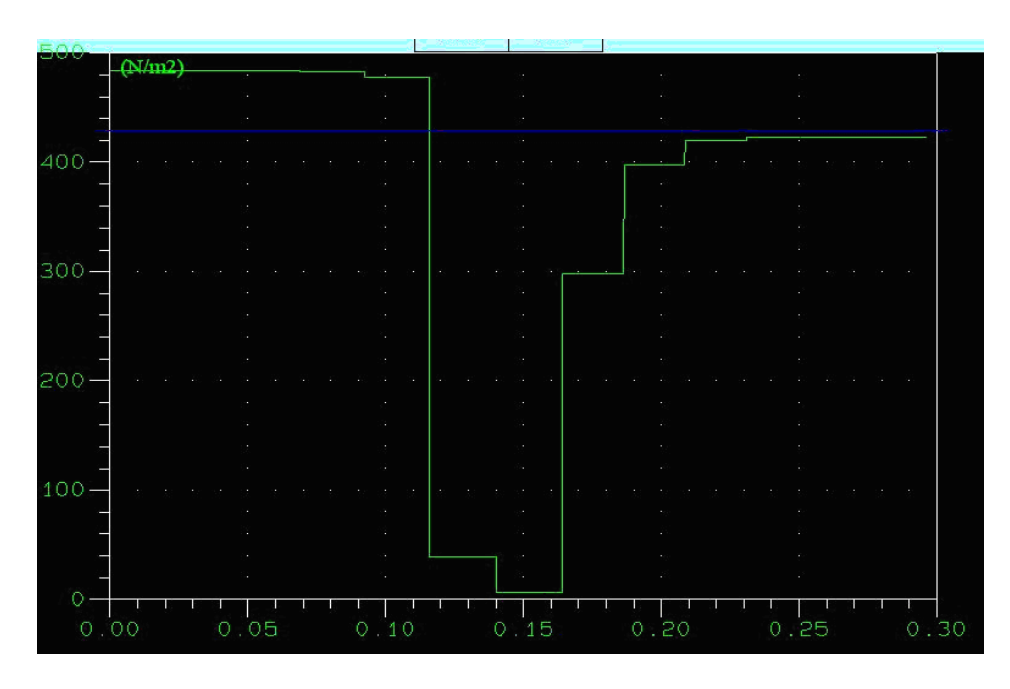

**Figura 3 – Exemplo gráfico relativo à força média simulado pelo software EFGN. (Fonte: EFCAD, Electromagnetic Fields Computer Aided Design, pesquisa dos Autores).** 

Desta forma obtivemos a força correspondente ao valor desejado, ou seja, de 14N (Newton). Se este valor fosse diferente, bastaria realizar os ajustes dos parâmetros, já mencionados.

## Aspectos Básicos Referentes às Normas

No capitulo anterior, utilizamos de um potente software para a análise e desenvolvimento de projetos de engenharia elétrica, mas, um outro aspecto relevante no que diz respeito às características de implementação e posteriormente fabricação de um equipamento eletrônico, diz respeito à normatização. Talvez em nosso país, existam ainda falhas no que concerne a conscientização, mas certamente se um produto deseja ser comercializado em países desenvolvidos tecnologicamente, deve este, passar por testes e normas de compatibilidade eletromagnética, garantindo sua qualidade e confiabilidade perante esses países.

 Em uma história não muito antiga, a compatibilidade teve uma maior abordagem perto do final da década de 1970, pela tendência de substituição, que começou a acelerar, do processamento, de sinais analógicos pelo processamento digital. Quase todas as funções eletrônicas estavam sendo executadas digitalmente, devido à maior velocidade, miniaturização e comutação dos Circuitos Integrados (CI's). Isto significa que, a densidade do ruído é uma fonte rica em conteúdo espectral (comutação de ondas), tornando-se bastante grande. Conseqüentemente a ocorrência do problema em relação a emissões eletromagnéticas (EMI) começou a subir conforme apontado nos estudos de Paul (2006).

Na tentativa de controlar e amenizar os efeitos devido ao aumento da

ocorrência da interferência do sinal digital foi estabelecido um regulamento em 1979 nos Estados Unidos, que exigia limitação nas emissões eletromagnéticas de todos os dispositivos digitais. Para fiscalizar essas interferências eletromagnéticas (EMI) foi criada a Comissão Federal de Comunicações (FCC), que controlava e regulamentava padrões toleráveis relativa às influências dos dispositivos digitais, que deveriam ser inferiores a certos limites estabelecidos pela comissão.

Muito antes que a FCC emitisse suas regras, países da Europa expuseram requisitos semelhantes referentes as normas sobre dispositivos digitais. Em 1933, uma reunião da Internacional Electrotechnical Commission (IEC) em Paris, recomendou a formação da Comissão Internacional Especial sobre Interferências Radioelétricas (CISPR), com o intuito de lidar com o problema emergente do EMI.

Conforme explicitado em Paul (2006), os requisitos das emissões simplesmente buscam tentar limitar a poluição eletromagnética. A Compatibilidade Eletromagnética é um requisito, ou seja, um passo mais longo para tentar assegurar a confiabilidade de todos os equipamentos (PAUL, 2006).

De certo ponto os regulamentos buscam amenizar as manifestações negativas da Compatibilidade Eletromagnética (CEM). Este é um ponto positivo, posto que, inibe inúmeras perturbações que possivelmente estes equipamentos poderiam acarretar no espectro, poluindo-o de forma incontrolável e indesejável, ocasionando inúmeros problemas. Outra questão vem à tona: se o produto não está de acordo com as regras de um determinado país - que segue e fiscaliza tais regras, - este produto não pode ser vendido no país. Mesmo que o produto satisfaça as necessidades desejáveis pelos seus clientes, interessados em comprá-lo, tornam-se irrelevante não cumprir os requisitos regulamentadores.

Portanto todo projeto eletrônico, deve ser testado e credenciado para poder ser vendido legalmente, fazendo valer a normalização. Para isso, entidades de controle e certificação estão presentes em diversos setores especializados.

# **Resultados Obtidos**

Com este estudo, da simulação de força dos campos magnéticos, junto com da literatura, disponibilizadas pelos desenvolvedores do software EFCAD, desenvolveu-se uma simulação conforme descrita na segunda seção deste artigo. E a partir do funcionamento adequado da aplicação implementada, foi possível a observação conveniente da necessidade de uma normatização que apresente os motivos para a construção de equipamentos eletroeletrônicos segundo as mesmas, a fim de garantir uma confiabilidade, e, que poderá ser utilizada como referência básica para outras aplicações baseadas nos materiais propostos.

## **Conclusões**

Este artigo aborda a análise fundamental de funcionamento do software EFCAD, para utilização no cálculo de campos eletromagnéticos. O EFCAD pode ser amplamente utilizado, e facilmente manipulado utilizando seus softwares integrados, como relata a seção inicial, dependendo apenas de sua instalação em um micro computador do tipo IBM PC. Desenvolveu-se uma simulação de força dos campos magnéticos. E a partir dos resultados, pode-se comparar com a utilização de padronização, referente a ação eletromagnética ocorrida. O desenvolvimento poderá servir como referência no desenvolvimento de projetos semelhantes.

## **Referências**

Bastos, J. P. A. Eletromagnetismo e Cálculo de Campos. 3. ed. Florianópolis: Edufsc. 1996. Bastos, J. P. A. Eletromagnetismo e Cálculo de Campos. 3. ed. Florianópolis: Edufsc. 1996.

Manual. EFCAD, Electromagnetic Fields Computer Aided Design. Ver. 6.0, 2002. Disponível em: http://www.grucad.ufsc.br/. Acesso em: 10/10/2008 Paul, R. C. Introduction to Electromagnetic Compatibility. New Jersey: John Wiley & Sons. 2006.